# **django-docusign Documentation** *Release 0.8*

**Benoît Bryon**

January 09, 2015

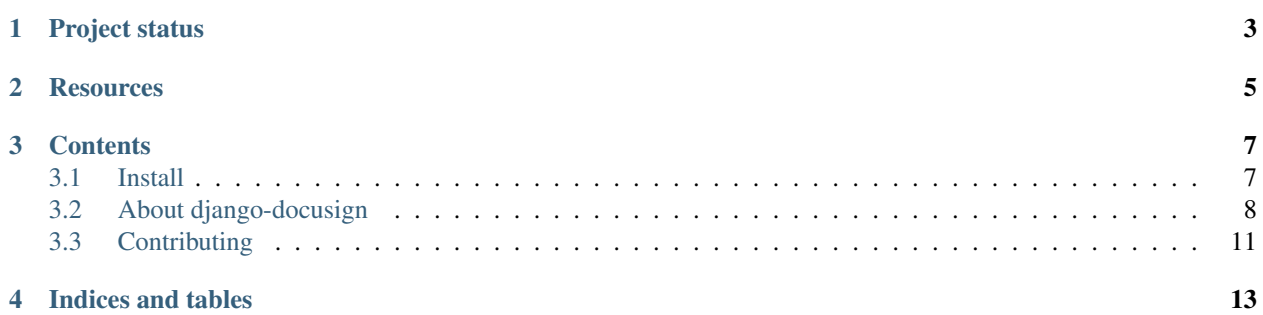

*django-docusign* is a Django application for [DocuSign'](https://www.docusign.com/)s digital signature SAAS platform.

It uses [pydocusign](https://pypi.python.org/pypi/pydocusign/) as *Python* client. It implements [django-anysign](https://pypi.python.org/pypi/django-anysign/) API.

## **Project status**

<span id="page-6-0"></span>*django-docusign* is under active development. The project is not mature yet, but authors already use it! It means that, while API and implementation may change (improve!) a bit, authors do care of the changes.

Also, help is welcome! Feel free to report issues, request features or refactoring!

## **Resources**

- <span id="page-8-0"></span>• Documentation: <https://django-docusign.readthedocs.org>
- Python package: <https://pypi.python.org/pypi/django-docusign/>
- Bugtracker: <https://github.com/novapost/django-docusign/issues>
- Changelog: <https://django-docusign.readthedocs.org/en/latest/about/changelog.html>
- Roadmap: <https://github.com/novapost/django-docusign/milestones>
- Code repository: <https://github.com/novapost/django-docusign>
- Continuous integration: <https://travis-ci.org/novapost/django-docusign>

## **Contents**

## <span id="page-10-1"></span><span id="page-10-0"></span>**3.1 Install**

*django-docusign* is open-source software, published under BSD license. See *[License](#page-12-0)* for details.

If you want to install a development environment, you should go to *[Contributing](#page-14-0)* documentation.

## **3.1.1 Prerequisites**

• [Python](https://www.python.org/)  $1, 2.7, 3.3$  $1, 2.7, 3.3$  or 3.4. Other versions may work, but they are not part of the test suite at the moment.

## **3.1.2 As a library**

In most cases, you will use *django-docusign* as a dependency of another project. In such a case, you should add django-docusign in your main project's requirements. Typically in setup.py:

```
from setuptools import setup
```

```
setup(
    install_requires=[
        'django-docusign',
         #...]
    # . . .
)
```
Then when you install your main project with your favorite package manager (like [pip](https://pypi.python.org/pypi/pip/)<sup>[2](#page-10-3)</sup>), *django-docusign* will automatically be installed.

## **3.1.3 Standalone**

You can install *django-docusign* with your favorite Python package manager. As an example with [pip](https://pypi.python.org/pypi/pip/)<sup>2</sup>:

```
pip install django-docusign
```

```
1 https://www.python.org/
```
<span id="page-10-3"></span><sup>2</sup> <https://pypi.python.org/pypi/pip/>

## **3.1.4 Check**

Check *django-docusign* has been installed:

python -c "import django\_docusign;print(django\_docusign.\_\_version\_\_)"

You should get *django\_docusign*'s version.

#### **References**

## <span id="page-11-0"></span>**3.2 About django-docusign**

This section is about the *django-docusign* project itself.

## <span id="page-11-5"></span>**3.2.1 Vision**

*django-docusign* helps you integrate and use [Docusign](https://www.docusign.com/) [3](#page-11-1) within a Django project.

#### **References**

## **3.2.2 Alternatives and related projects**

This document presents other projects that provide similar or complementary functionalities. It focuses on differences or relationships with *django-docusign*.

#### **DocuSign's helper libraries**

There are other libraries related to [DocuSign](https://www.docusign.com/)<sup>[4](#page-11-2)</sup> service. Check [https://www.docusign.com/developer-center/quick](https://www.docusign.com/developer-center/quick-start/api-explorer/helper-library)[start/api-explorer/helper-library](https://www.docusign.com/developer-center/quick-start/api-explorer/helper-library)

#### **pydocusign**

*django-docusign* uses [pydocusign](https://pypi.python.org/pypi/pydocusign/) [5](#page-11-3) , a Python library for [DocuSign](https://www.docusign.com/) <sup>1</sup> . *django-docusign* focuses on integration in *Django*.

#### **django-anysign**

[django-anysign](https://pypi.python.org/pypi/django-anysign/) [6](#page-11-4) provides generic tools to integrate online signing in *Django*. *django-docusign* implements *djangoanysign* API.

<span id="page-11-1"></span><sup>3</sup> <https://www.docusign.com/>

<span id="page-11-2"></span><sup>4</sup> <https://www.docusign.com/>

<span id="page-11-3"></span><sup>5</sup> <https://pypi.python.org/pypi/pydocusign/>

<span id="page-11-4"></span><sup>6</sup> <https://pypi.python.org/pypi/django-anysign/>

#### **References**

## <span id="page-12-0"></span>**3.2.3 License**

Copyright (c) 2014, Benoît Bryon. All rights reserved.

Redistribution and use in source and binary forms, with or without modification, are permitted provided that the following conditions are met:

- Redistributions of source code must retain the above copyright notice, this list of conditions and the following disclaimer.
- Redistributions in binary form must reproduce the above copyright notice, this list of conditions and the following disclaimer in the documentation and/or other materials provided with the distribution.
- Neither the name of django-docusign nor the names of its contributors may be used to endorse or promote products derived from this software without specific prior written permission.

THIS SOFTWARE IS PROVIDED BY THE COPYRIGHT HOLDERS AND CONTRIBUTORS "AS IS" AND ANY EXPRESS OR IMPLIED WARRANTIES, INCLUDING, BUT NOT LIMITED TO, THE IMPLIED WARRANTIES OF MERCHANTABILITY AND FITNESS FOR A PARTICULAR PURPOSE ARE DISCLAIMED. IN NO EVENT SHALL THE COPYRIGHT HOLDER OR CONTRIBUTORS BE LIABLE FOR ANY DIRECT, INDIRECT, IN-CIDENTAL, SPECIAL, EXEMPLARY, OR CONSEQUENTIAL DAMAGES (INCLUDING, BUT NOT LIMITED TO, PROCUREMENT OF SUBSTITUTE GOODS OR SERVICES; LOSS OF USE, DATA, OR PROFITS; OR BUSI-NESS INTERRUPTION) HOWEVER CAUSED AND ON ANY THEORY OF LIABILITY, WHETHER IN CON-TRACT, STRICT LIABILITY, OR TORT (INCLUDING NEGLIGENCE OR OTHERWISE) ARISING IN ANY WAY OUT OF THE USE OF THIS SOFTWARE, EVEN IF ADVISED OF THE POSSIBILITY OF SUCH DAM-AGE.

## **3.2.4 Authors & contributors**

Maintainer: Benoît Bryon [<benoit@marmelune.net>](mailto:benoit@marmelune.net), as a member of the [PeopleDoc](http://www.people-doc.com)<sup>[7](#page-12-1)</sup> team: <https://github.com/novapost/>

Developers: <https://github.com/novapost/django-docusign/graphs/contributors>

#### **Notes & references**

## **3.2.5 Changelog**

This document describes changes between each past release. For information about future releases, check [milestones](https://github.com/novapost/django-docusign/milestones) [8](#page-12-2) and *[Vision](#page-11-5)*.

#### **0.8 (2014-11-28)**

Introducing DocuSign templates.

• Feature #28 - Introduced support for DocuSign templates to create envelopes. To run the tests, you'll need a new PYDOCUSIGN\_TEST\_TEMPLATE\_ID environment variable: DocuSign's UUID of a template which has 2 roles.

<span id="page-12-1"></span><sup>7</sup> <http://www.people-doc.com>

<span id="page-12-2"></span><sup>8</sup> <https://github.com/novapost/django-docusign/milestones>

#### **0.7 (2014-10-22)**

Bugfixes & refactoring, mostly around SignatureCallbackView.

- Bug #20 In SignatureCallbackView:
	- update\_signature is not triggered if signature is not updated, when a signer, not the last, has just signed the envelope.
	- update\_signer is triggered for every signer when signature and signers have "Sent" status (signature has just been created in embedded mode).
- Features #16 and #20 In demo application, SignatureCallbackView is tested using pydocusign's templates.
- Bug #17 In demo application, added tests around settings view... and fixed it, so that it works as expected.
- Bug #18 In demo application, replaced using iterator.next() instead of list(iterator)[0].
- Refactoring #19 Removed deprecaded SignatureCallbackView.clean\_status. Use pydocusign.DocuSignCallbackParser.envelope\_status instead.

#### **0.6 (2014-10-10)**

Custom email subject and blurb.

• Feature #10 - DocuSignBackend.create\_signature accepts subject and blurb arguments, in order to customize email subject and body for DocuSign messages and embedded signing page.

#### **0.5 (2014-10-08)**

Improvements around multiple signers.

- Feature #13 DocuSignCallbackView also handles recipient notifications.
- Feature #11 Improved ordering of signers, better management of DocuSign's routingOrder.
- Feature #12 Demo project shows how to implement signature of multiple signers.
- Bugfix #9 Fixed default value of signer\_return\_url in DocuSignBackend.post\_recipient\_view(). Default value was not assigned if value was not passed as argument.

#### **0.4 (2014-09-26)**

• Feature #7 - Introduced django\_docusign.SignatureCallbackView, as a generic view to handle DocuSign's notification callbacks. Simplified demo's code.

#### **0.3 (2014-09-18)**

Updated demo to manage DocuSign API callbacks.

• Feature #1 - Introduced support for DocuSign API callbacks (envelope updates). At the moment, the feature is mostly made of sample code in the demo project. It shows how *django-docusign* can be used to handle DocuSign's API callbacks. The idea is to let users try the feature then, later, add most useful parts in django\_docusign package.

#### **0.2 (2014-09-16)**

Introduced demo application (with tests).

- Feature #4 Introduced demo application: illustrate and test API usage.
- Feature #3 On signature creation, tabs can be computed by backend.

#### **0.1 (2014-08-12)**

Initial release.

• Introduced django\_docusign.backend.DocuSignBackend with "create signature" and "post recipient view" features.

#### **Notes & references**

## <span id="page-14-0"></span>**3.3 Contributing**

This document provides guidelines for people who want to contribute to the *django-docusign* project.

## **3.3.1 Create tickets**

Please use [django-docusign bugtracker](https://github.com/novapost/django-docusign/issues)<sup>[9](#page-14-1)</sup> before starting some work:

- check if the bug or feature request has already been filed. It may have been answered too!
- else create a new ticket.
- if you plan to contribute, tell us, so that we are given an opportunity to give feedback as soon as possible.
- Then, in your commit messages, reference the ticket with some refs #TICKET-ID syntax.

#### **3.3.2 Use topic branches**

- Work in branches.
- Prefix your branch with the ticket ID corresponding to the issue. As an example, if you are working on ticket #23 which is about contribute documentation, name your branch like 23-contribute-doc.
- If you work in a development branch and want to refresh it with changes from master, please [rebase](http://git-scm.com/book/en/Git-Branching-Rebasing) [10](#page-14-2) or [merge-based rebase](http://tech.novapost.fr/psycho-rebasing-en.html) <sup>[11](#page-14-3)</sup>, i.e. do not merge master.

#### **3.3.3 Fork, clone**

Clone *django-docusign* repository (adapt to use your own fork):

```
git clone git@github.com:novapost/django-docusign.git
cd django-docusign/
```
<span id="page-14-1"></span><sup>9</sup> <https://github.com/novapost/django-docusign/issues>

<span id="page-14-2"></span><sup>10</sup> <http://git-scm.com/book/en/Git-Branching-Rebasing>

<span id="page-14-3"></span><sup>11</sup> <http://tech.novapost.fr/psycho-rebasing-en.html>

## **3.3.4 Usual actions**

The *Makefile* is the reference card for usual actions in development environment:

- Install development toolkit with  $pip$ <sup>[12](#page-15-0)</sup>: make develop.
- Run tests with [tox](https://pypi.python.org/pypi/tox/)  $^{13}$  $^{13}$  $^{13}$ : make test.
- Build documentation: make documentation. It builds [Sphinx](https://pypi.python.org/pypi/Sphinx/) <sup>[14](#page-15-2)</sup> documentation in *var/docs/html/index.html*.
- Release *django-docusign* project with [zest.releaser](https://pypi.python.org/pypi/zest.releaser/) <sup>[15](#page-15-3)</sup>: make release.
- Cleanup local repository: make clean, make distclean and make maintainer-clean.

See also make help.

## **3.3.5 Use private credentials to run the tests**

The test suite contains several integration tests, so it requires valid DocuSign account credentials. The test suite reads environment variables to get the setup. Here is an example to run the tests:

```
PYDOCUSIGN_TEST_ROOT_URL='https://demo.docusign.net/restapi/v2' \
PYDOCUSIGN_TEST_USERNAME='your-username' \
PYDOCUSIGN_TEST_PASSWORD='your-password' \
PYDOCUSIGN_TEST_INTEGRATOR_KEY='your-integrator-key' \
PYDOCUSIGN_TEST_TEMPLATE_ID='UUID-of-your-docusign-template' \
PYDOCUSIGN_TEST_SIGNER_RETURN_URL='http://example.com/signer-return/' \
PYDOCUSIGN_TEST_CALLBACK_URL='http://example.com/callback/' \
make test
```
#### **Notes & references**

<span id="page-15-0"></span><sup>12</sup> <https://pypi.python.org/pypi/pip/>

<span id="page-15-1"></span><sup>13</sup> <https://pypi.python.org/pypi/tox/>

<span id="page-15-2"></span><sup>14</sup> <https://pypi.python.org/pypi/Sphinx/>

<span id="page-15-3"></span><sup>15</sup> <https://pypi.python.org/pypi/zest.releaser/>

**CHAPTER 4**

**Indices and tables**

- <span id="page-16-0"></span>• *genindex*
- *modindex*
- *search*